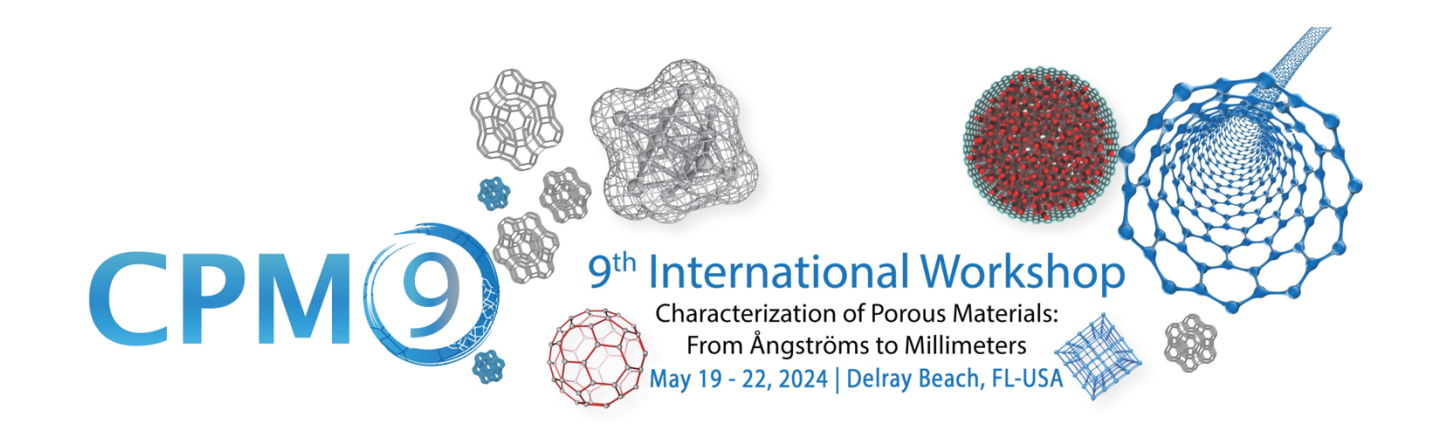

# **IMPORTANT DATES:**

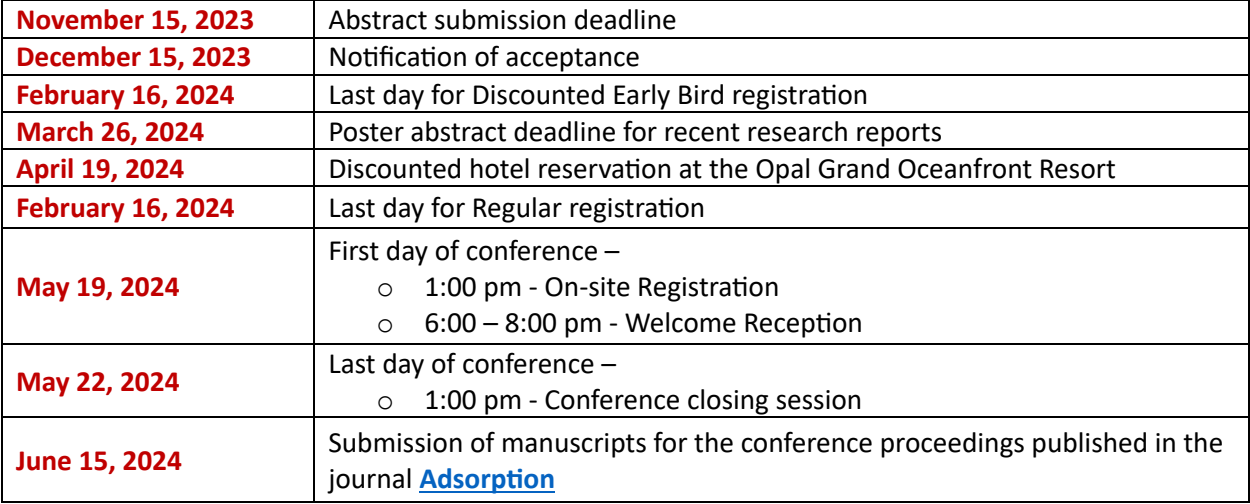

# **REGISTRATION FEES:**

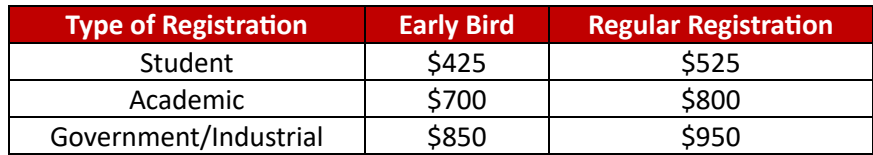

*Early Bird pricing is available through Friday, February 16, 2024.*

### **REGISTRATION INSTRUCTIONS:**

### **Online Payment Portal Link:** <https://ce-catalog.rutgers.edu/coursedisplay.cfm?schID=90272>

#### **STEP ONE: ACCOUNT CREATION**

- Scroll to the bottom of the Conference payment portal page and click **Register/Login Now**.
	- $\circ$  If you already have an account in the Rutgers Continuing Studies registration system, you can log in here.
	- o If you do not already have an account, scroll down, and click the **Create Account** button under **New Registrant**. You will need to enter your profile information (\* indicates a required field) and set up a **Username/Password**.
		- § **NOTE:** If you need to create an account/register on behalf of someone else, create *your* account first. Back on the registration page, click the **"Need to register for someone else? Click here."** link. You will be prompted to create an account profile for each person, and their account will be linked to yours as a **"Member Account"** for registration purposes. (Please use a unique email address/username for each account.)

### **STEP TWO: REGISTRATION AND PAYMENT**

• Once logged in on the Conference registration page, select a **Conference Fee,** and then click **Add to Cart**. If registering for someone else, use the drop down to select the name of the individual to register and then click **"Add to Cart."** *Repeat as necessary.*

### **PAYMENT OPTIONS:**

*There are three (3) acceptable methods of payment. Please follow the appropriate steps below.*

#### **Payment by Credit Card/eCheck**

- Click **Checkout**. The following review screen will confirm your details.
	- o Check the box to accept the **General Refund Policy**.
	- o Click on **Place Order**. (This will take you to the secure payment portal.)
- Click the drop down under **Payment Method** and select **eCheck** or **Credit Card**.
- Enter Cardholder name and Credit Card information.
- Scroll down to enter the **Billing Address** and **Email Address**.
- After all information is entered, click **Continue** at the bottom.
- Review the information. Click **Confirm**.

### **Payment by Purchase Order (PO)**

- Check the **Pay by PO** box.
- Click **Checkout**. The next screen will confirm your organization's payment details.
	- o **Company:** enter the organization responsible for processing your PO payment.
	- o **PO Number**: enter your PO number; if not yet known, enter **TBD**. (Do not enter any other information in this field.)
- Click **Next Step**. The following review screen will confirm your details.
	- o Check the box to accept the **General Refund Policy**.
	- o Click on **Place Order**.
- Back on the **Check Out – Complete** page, navigate to **My Account** on the upper right and select **View/Pay Invoices** from the dropdown menu. Click the invoice number to download/print a copy of your invoice for processing with your Business Office.
	- o Before the conference: Email your requisition/PO documentation for signature to [ANCORHelp@docs.rutgers.edu](mailto:ANCORHelp@docs.rutgers.edu) as promise of payment. A valid PO number is required.
	- o After the conference: Mail your check payment, payable to "Rutgers, The State University of NJ," for the full amount due to the remit to address on your invoice.

### **Payment by Electronic Funds Transfer (ACH) or Wire Transfer**

- Check the **Pay by PO** box.
- Click **Checkout**. The next screen will confirm your organization's payment details.
	- o **Company:** enter the organization responsible for initiating your wire payment.
	- o **PO Number**: enter **WIRE**. (Do not enter any other information in this field.)
- Click **Next Step**. The following review screen will confirm your details.
	- o Check the box to accept the **General Refund Policy**.
	- o Click on **Place Order**.
- Fill out this short **[Wire Transfer request form](https://rutgers.ca1.qualtrics.com/jfe/form/SV_3L3YWbR0xmpe5LM)**. Please include the following information:
	- o **Username** (established when created your Rutgers Continuing Studies account)
	- o **Email Address** (which must match your Rutgers Continuing Studies account)
	- o **Organization** (that will be initiating the transfer)
	- o **Source Location** (Domestic or International, including City/State/Country)
- Share the following details with your Business Office to initiate the ACH/wire transfer payment:

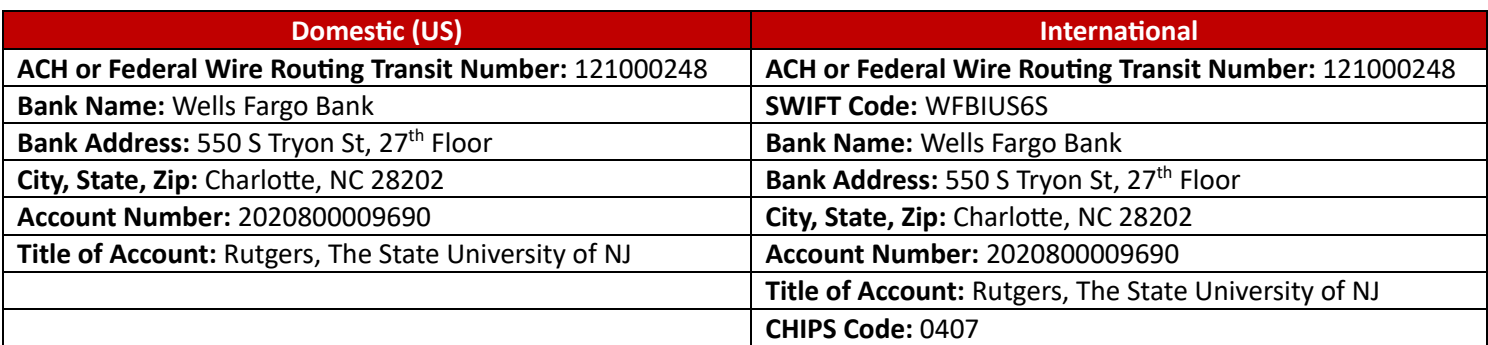

# **CANCELLATION POLICY:**

Cancellations made *on/before* Friday, April 26, 2024, will receive a refund in the amount of their payment, minus a \$50 administrative fee. Cancellations made *after* April 26, 2024, will receive a refund in the amount of their payment, minus a \$100 administrative fee. No refunds will be made for cancellations after May 5, 2024.

Substitutions are permitted and registrations can be transferred to another person at no charge.

# **QUESTIONS?**

Please contact the Rutgers Continuing Studies Support Team for questions regarding your registration. Be sure to reference the **CPM-9** conference in your communications.

**Email:** [ANCORHelp@docs.rutgers.edu](mailto:ANCORHelp@docs.rutgers.edu) **Phone:** 848-202-3292

*Thank you, and we look forward to seeing you at the conference!*